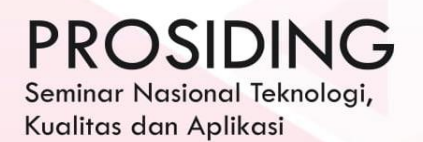

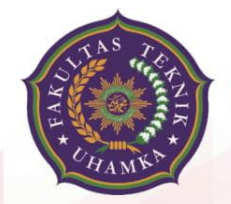

## "REVOLUSI INDUSTRI 4.0 : INTEGRASI KEILMUAN **DAN KESIAPAN TEKNOLOGI"**

## Sabtu, 24 November 2018 08.00 - 16.30 WIB

SEMINAR NASIONAL

**TEKNOKA** 

Aula Ahmad Dahlan Lantai 6 Gedung A FKIP UHAMKA Jl. Tanah Merdeka Kp. Rambutan, Ciracas, Jakarta Timur

## **PEMBICARA**

Dr. Ir. Erry Ricardo Nurzal, MT. MPA Ka Biro Perencanaan Kemenristek Dikti

Dra. Endang S. Soesilowati, Ph.D Peneliti Bidana Industri dan Perdagangan LIPI PUSAT

Ir. Oskar Riandi, M.Sc Direktur PT, Bahasa Kita Penemu Software Natula

PENYELENGGARA : FAKULTAS TEKNIK UHAMKA V Jl. Tanah Merdeka No. 6 Kp. Rambutan, Ciracas, Jakarta Timur **(8)** (021) 8400941 **8** (021) 87782739 eknoka@uhamka.ac.id [www] teknoka.uhamka.ac.id

#### **DIDUKUNG OLEH:**

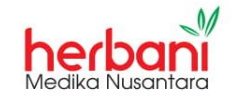

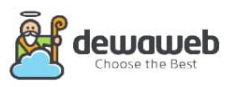

## **PROSIDING**

# **Seminar Nasional TEKNOKA (Teknologi, Kualitas dan Aplikasi)**

**Ke – 3 2018**

"REVOLUSI INDUSTRI 4.0 : INTEGRASI KEILMUAN DAN KESIAPAN TEKNOLOGI"

#### **PROSIDING**

#### **Seminar Nasional TEKNOKA**

#### **(Teknologi, Kualitas dan Aplikasi) ke - 3**

ISSN Cetak 2502-8782 / ISSN Online 2580-6408

#### **Reviewer (Penelaah)**

- 1. Ir. Harry Ramza, MT., PhD, MIPM (Program Studi Teknik Elektro, FT-UHAMKA, Jakarta Indonesia).
- 2. Dr. Sugema, M.Kom (Program Studi Teknik Informatika, FT-UHAMKA, Jakarta Indonesia).
- 3. Dr. Dan Mugsidi, MT (Program Studi Teknik Mesin, FT UHAMKA, Jakarta Indonesia).
- 4. Paramita Mirza, PhD (Max-Planck-Institut für Informatik, (Saarbrücken, Germany).
- 5. Dr. Ir. Yohannes Dewanto (Program Studi Teknik Elektro, FT Universitas Surya Darma, Jakarta Indonesia).
- 6. Dr. Herna Dewita (Program Studi Teknik Mesin, FT Universitas Mercu Buana, Jakarta Indonesia).
- 7. Joko Siswantoro, MS, PhD (Program Studi Teknik Informatika, Universitas Surabaya, Surabaya Indonesia).
- 8. Dr. Eng. Hendra, MT (Program Studi Teknik Mesin, Universitas Bengkulu, Bengkulu Indonesia).

#### **Ketua Editor**

Ir. Harry Ramza, MT, PhD, MIPM

#### **Editor Anggota**

Mia Kamayani, ST, MT Akhmad Rizal Dzikrillah, ST, M.TI Mujirudin, ST, MT Rifki, ST, MM Arien Bianingrum, S.Sos

#### **Administrator** Herman Fauzi

#### **Alamat**

Fakultas Teknik Universitas Muhammadiyah Prof. Dr. Hamka Jalan Tanah Merdeka No. 6, Kp Rambutan, Jakarta 13540 Telp : +62 21 8400941 / Faks : +62 21 8778 2739

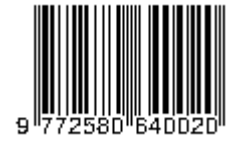

Teknoka@2018

## **Kata Sambutan Ketua Pelaksana**

Assalamualaikum wa Rohmatullahi wa Barokaatuh

Alhamdulillahi 'ala ni'matil islam wal iman wal hidayah, wa kafa biha ni'mah, allahumma shalli wa sallim wa barik 'ala sayyidina Muhammad dibni 'abdillah, wa 'ala alihi wa shahbihi wa mawwalah, lahaula wala quwwata illa billah, amma ba'du.

Yang kami hormati Dr. Ir. Erry Ricardo Nurzal, M.T., M.P.A. (Kepala Biro Perencanaan Kementrian Riset dan Teknologi Direktorat Jendral Pendidikan Tinggi) Yang kami hormati Dra. Endang Sri Soesilowati, Ph. D (Peneliti Ekonomi LIPI Pusat) Yang kami hormati Rektor Universitas Muhammadiyah Prof. DR Hamka Yang kami hormati Wakil Rektor 2 Universitas Muhammadiyah Prof. DR Hamka Yang kami hormati Dekan Fakultas Teknik se-Jabodetabek Yang kami hormati Tamu-tamu Undangan

Seminar Teknoka sebagai kegiatan resmi tahunan Fakultas Teknik Universitas Muhammadiyah Prof. DR Hamka, yang tahun ini merupakan pelaksanaan ke-3, selain sebagai bentuk sarana publikasi hasil penelitian Dosen dan Mahasiswa di Lingkungan Fakultas Teknik, juga merupakan upaya menumbuhkan budaya meneliti di kalangan Dosen dan Mahasiswa sebagai bagian dari Tridarma Perguruan Tinggi atau Catur Darma di Lingkungan Perguruan Tinggi Muhammadiyah serta peringatan ke-109 Milad Muhammadiyah, semoga makin berkemajuan.

Hal baru, yang dilaksanakan pada rangkaian Teknoka, dan terealisasi di Teknoka 3, adalah kompetisi poster, walau baru terbatas untuk lingkungan internal, inshaAllah berikutnya akan dibuka kompetisi secara Nasional.

Pada kesempatan ini, kami sampaikan ucapan terimakasih kepada:

1. Dr. Ir. Erry Ricardo Nurzal, M.T., M.P.A. (Kepala Biro Perencanaan Kementrian Riset dan Teknologi Direktorat Jendral Pendidikan Tinggi)

2. Dra. Endang Sri Soesilowati, Ph. D. (Peneliti Ekonomi LIPI Pusat)

Sebagai Keynote Speaker, dan

3. Ir. Oscar Riandi, M.Sc. (CEO PT. Bahasa Kita)

Sebagai Invited Speaker, pada seminar Teknoka-3, yang mengambil Tema: "Revolusi Industri 4.0: Integrasi Keilmuan dan Kesiapan Teknologi".

Hadirin Peserta seminar yang terhormat, pada kesempatan ini juga saya sampaikan terimakasih kepada:

- 1. Herbani Medical Nusantara, dan
- 2. Dewaweb

Sebagai industri yang telah ikut membantu penyelenggaraan Teknoka-3 dengan menyeponsori kegiatan ini, harapan kami hal ini akan membuka jalan kerjasama yang lebih mesra antara lembaga pendidikan dan Industri di Tanah Air.

Sebagai penutup saya kembali haturkan syukur Alhamdulillah dan terimakasih kepada semua pihak yang telah membantu dan bersinergi dalam menyukseskan kegiatan ini; mohon ma'af atas semua kekurangan dalam penyelenggaraan dan penerimaan.

Wa billahitaufiq wal hidayah, wassalamu'alaikum wa rohmatullahi wabarokatuh

Jakarta, 24 November 2018M 16 Robi'ul Awwal 1440H

Ketua Panitia Teknoka-3

**Delvis Agusman, S.T., M.Sc**

## **Kata Sambutan Dekan Fakultas Teknik Universitas Muhammadiyah Prof. Dr. Hamka**

Alhamdulillah, berkat rahmat dan karunia dari Allah SWT serta upaya dari seluruh Team Teknoka III, Proceeding Teknoka III dalam rangka seminar Nasional Teknologi (Teknoka III) Fakultas Teknik UHAMKA dapat tersusun dan terbit pada saat seminar Teknoka ini dilaksanakan.

Proceeding ini memuat Artikel dari Dosen, Peneliti dan Mahasiswa baik dari internal UHAMKA maupun dari luar UHAMKA, yang mengikuti kegiatan Seminar Teknologi (Teknoka III) yang diselenggarakan oleh Fakultas Teknik Universitas Muhammadiyah Prof.DR,HAMKA pada tanggal 24 November 2018, di Aula Ahmad Dahlan, Kampus UHAMKA Jl.Tanah Merdeka, Jakarta Timur.

Pimpinan Fakultas Teknik UHAMKA menyampaikan Ucapan Terimakasih Kepada Pimpinan UHAMKA, Seluruh Civitas Akademika Fakultas Teknik UHAMKA, Panitia Teknoka III, para sponsor dan semua pihak yang telah mendukung terselenggaranya acara seminar nasional dan terbitnya buku Teknoka III ini.

Semoga Buku Proceeding Teknoka III ini dapat memberikan manfaat buat kita semua, Mohon maaf jika masih terdapat kekurangan dalam penyusunan buku Proceeding ini, semoga kedepan kami dapat memperbaikinya.

Jakarta, 24 November 2018. Dekan,

**Dr. Sugema, M.Kom.**

## **DAFTAR ISI**

#### **TEKNIK ELEKTRO**

**1 Studi Efek EMP (Electromagnetic Pulse) pada Perangkat Elektronik**

*Jhav Sund Oktoricoento, Muhammad Ramdani, Sahrudin, Kun Fayakun, Harry Ramza, dan Akhiruddin Maddu.*

**8 Energi Alternatif Melalui Getaran Beban Mekanis**

*Dimas Ramadhan Putra, Jhav Sund Oktoricoento, Sahrudin, M. Mujirudin, Harry Ramza, Oktarina Heriyani, dan Akhiruddin Maddu*

**18 Implementasi Komunikasi Wifi dalam Perancangan Lengan Robot**

*Aziz Octavianto, Muhammad Ramdani, Mujirudin, Harry Ramza, dan Yohannes Dewanto*

**25 Analisis Bandgap Karbon Nanodots (C-dots) Kulit Bawang Merah Menggunakan Teknik Microwave**

*Diana Triwardiati dan Imas Ratna Ermawati*

**31 Perancangan Sistem Internet Supervisory Control and Data Acquisition**

*Febry Rachma Dani, Feri Candra, dan Eddy Soesilo*

**37 Perancangan Conveyor Mini untuk Pemilahan Buah Berdasarkan Ukuran yang Dikendalikan Oleh Mikrokontroller ATMEGA16**

*Partaonan Harahap, Benny Oktrialdi, dan Cholish*

**43 Mesin Pengupas Bawang Mudah - Alih (Portable Onion Peeler Machine)**

*Sahrudin, Dimas Ramadhan Putra, Jhav Sund Octoricoento, Mujirudin, dan Harry Ramza*

**50 Perhitungan Ketebalan Bahan Komposit Karet Alam dan Timbal Oksida sebagai Pelindung Radiasi Sinar-X 100 Kev**

*Gunarwan Prayitno dan Pancatatva H. Gunawan*

**55 Analisa Matematik Karakteristik Detector Semikonduktor Silicon Tipe P sebagai Bahan Detector Partikel Radiasi Bermuatan**

*Gunarwan Prayitno dan Emilia Roza*

- **60 Proses Pembuatan Selongsong Tabung Pelindung Detector Geiger Muller Tipe Side Window** *Gunarwan Prayitno dan Estu Sinduningrum*
- **64 Prospek Desain Reaktor Berbahan Bakar Cair Molten Salt Reactor** *Tjipta Suhaemi*
- **70 Perancangan Pembangkit Listrik Tenaga Panas pada Knalpot Motor**

*Hadied Hadiansyah, Emilia Roza, dan Rosalina*

**79 Perancangan Kontrol Sequencing Chiller untuk Menstabilkan Temperatur Suhu Ruangan Menggunakan Programmabel Logic Control (PLC)**

*Dendy Achmad Septian, Emilia Roza, dan Rosalina*

**87 Profesi Engineer dan Strategi Mengatasi Kecemasan Berbahasa Inggris**

*Suciana Wijirahayu dan Rifki Irawan*

#### **TEKNIK MESIN**

- **94 Pemanfaatan Karbon Biomassa Sebagai Reduktor Dalam Ekstraksi Fe-Ni Dari Bijih Nikel Laterit** *Faizinal Abidin, Sri Harjanto, Aji Kawigraha dan Nur Vita P*
- **99 Pembuatan Tungku Induksi Sederhana**

*Syahbardia, Herman Somantri, dan Aldi Suryaman*

- **105 Variasi Tekanan Kerja Suction Compressor terhadap Kinerja AC Split dengan R290** *Mustaqim, Ahmad Farid, dan Hadi Wibowo*
- **108 Pengaruh Penggunaan Iradiasi Gamma Terhadap Plastik Polipropilen di Tinjau dari Sifat Mekaniknya**

*Defi Damayanti dan Imas Ratna Ermawati*

**112 Pengaruh Gaya Lift terhadap Sudut Serang Airfoil NACA 0013 dengan Ansys Fluent**

*M. Fajri Hidayat dan Yos Nofendri*

**116 Integrasi Grafin Oksida Berbasis Larutan sebagai Material Pengantar Lubang pada Sel Surya Hibrid Bulk-Heterojunction (BHJ)**

*Alfian Ferdiansyah, Nofrijon Sofyan, dan A.H. Yuwono*

- **120 Analisa Penyebab Kegagalan Kemasan Cup Minuman Instan Aloe Vera** *Meri Prasetyawati, Renty Anugerah Mahaji Puteri*
- **125 Pengaruh Pemakaian Tipe Kaca pada Bangunan Gedung terhadap Beban Pendingin dengan Menggunakan Software HAP Versi 4.90**

*Maryadi*

**131 Pemanfaatan Panas Buang Atap Seng dengan menggunakan Generator Termoelektrik sebagai Sumber Energi Listrik Terbarukan**

*Aby Elsa Putra, Rifky, dan Agus Fikri*

**137 Pengujian Kinerja Kincir Air Detridge Wheel Sebagai Pembangkit Listrik Tenaga Air Head Sangat Rendah**

*Rizal Andi Luhung, Dan Mugisidi, Agus Fikri, dan Oktarina Heriyani*

**142 Pemanfaatan Pantulan Bola Karet sebagai Pemanen Energi pada Piezoelektrik**

*Adhes Gamayel dan Ade Sunard*

**146 Desain komposisi bahan komposit yang optimal berbahan baku utama limbah ampas serat tebu (baggase)**

*Mochammad Nuruddin, Rahmat Agus Santoso, dan Roziana Ainul Hidayati*

**152 Pengaruh Overall Heat Loss Coefficient Terhadap Hasil Output solar still**

*Regita Septia Cahyani, Dan Mugisidi, Rifky, dan Oktarina Heriyani*

- **156 Proses Pirolisis Sampah Plastik dalam Rotary Drum Reactor dengan Variasi Laju Kenaikan Suhu** *Muhammad Sigit Cahyono, Maria Ratih Puspita Liestiono, dan Cahyo Widodo*
- **162 Pemodelan dan Simulasi Proses Adsorpsi Gas Pengotor oleh Molecular Sieve pada Pendingin RDE dengan Software CHEMCAD**

*Sriyono, Atiqah M. Hilda, Mia Kamayani*

#### **TEKNIK INFORMATIKA**

- **168 Sistem Informasi Bimbingan Konseling Berbasis Knowledge Management** *Agnes Novita Ida S, Isnin Faried, dan Dwi Atmodjo WP*
- **173 Analisis Faktor-Faktor yang Mempengaruhi Wisatawan terhadap Pemilihan Wisata Halal** *Popy Meilina, Yana Adharani, dan Ardiansyah Dores*
- **180 Pengembangan Aplikasi Bangun Datar Sederhana (BANDARA) Matematika Berbasis Android pada Materi Bangun Datar Sederhana di Tingkat SMP**

*Tareq Ilham Pramadana, Slamet Soro, dan Rizki Dwi Siswanto*

- **184 Pembuatan Mapping Floor Menggunakan Engine Game Unity dan Barcode** *Imaduddin Abdurrahim, Estu Sinduningrum, dan Atiqah Meutia Hilda*
- **189 Rancang Bangun Sistem Pengenalan Citra untuk Tingkat Kematangan Buah Pepaya California Berdasarkan Warna Berbasis Mobile**

*Thia Mirani, Estu Sinduningrum dan Ahmad Rizal Dzikrillah*

- **195 Pengembangan Aplikasi Mobile Vote Berbasis Android untuk Umum** *Nabilla Risma Aulia, Estu Sinduningrum, dan Atiqah Meutia Hilda*
- **202 Penjadwalan Hafalan Al-Quran dengan Algoritma Genetika**

*Abdul Aziz Alfaraby, Atiqah Meutia Hilda, dan Mia Kamayani*

**209 Studi Algoritma Liner Support Vector Machine pada Deteksi Ujaran Kebencian Berbahasa Indonesia**

*Alfi Ramdhani*

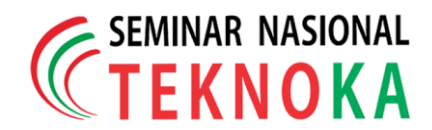

### **Pembuatan Mapping Floor Menggunakan Engine Game Unity dan Barcode**

Imaduddin Abdurrahim\*, Estu Sinduningrum & Atiqah Meutia Hilda

Fakultas Teknik Uhamka, Jalan Tanah Merdeka No.6, RT.1/RW.5, Rambutan, Ciracas, RT.11/RW.2, Rambutan, Ciracas, Kota Jakarta Timur, Daerah Khusus Ibukota Jakarta 13830, Telp, [\(021\) 8400941,](https://www.google.com/search?client=opera&q=teknik+uhamka&sourceid=opera&ie=UTF-8&oe=UTF-8) Website: [https://uhamka.ac.id/id/fakultas/fakultas-teknik/,](https://uhamka.ac.id/id/fakultas/fakultas-teknik/) [Imaduddinbk@gmail.com.](mailto:Imaduddinbk@gmail.com)

*Abstrak - Peta ruangan dan penanda jalan sangat penting untuk memberitahu lokasi dan tempat yang ingin dituju. Penanda jalan sudah hampir tersebar dimana mana. Namun permasalahannya ialah tidak semua tempat memiliki peta ruangan, khususnya di Fakultas Teknik UHAMKA, di tiap lantai tidak terdapat peta ruangan yang menunjukan letak ruangan. Dengan adanya mapping floor berbasis barcode, mahasiswa ataupun bukan mahasiswa hanya tinggal menscan barcode untuk mencari ruangan dan info ruangan. Barcode mapping ini dibuat dengan mekanisme sederhana untuk memudahkan pengguna mengakses dan mengunduh map offline dengan format PNG yang sudah dibuat dengan tanda lokasi pada saat melakukan scan. Lalu aplikasi mapping floor dapat memberikan simulasi pemetaan ruangan secara per lantai sehingga pengguna dapat melihat view dengan 360 derajat. Aplikasi tersebut dibuat dengan menggunakan engine unity. Pengimplementasian aplikasi dan barcode dilakukan di Gedung Fakultas Teknik UHAMKA. Data yang ditampilkan di dalam barcode berupa nama ruangan, kapasitas ruangan dan keterangan detail ruangan.*

*Kata kunci: Mapping floor, Unity, Barcode dan Engine Game*

#### **1 Pendahuluan**

Perkembangan teknologi saat ini sudah sangat maju. Dahulu saat ingin pergi ke suatu tempat, orang-orang hanya mengandalkan penanda jalan seadanya guna menuntun sampai tujuan. Namun sekarang, untuk mencari lokasi dan tempat yang ingin dituju, hanya tinggal membuka *maps online* yang sudah disediakan pada ponsel pintar yang dimiliki. Permasalahannya ialah tidak semua tempat *maps online* memiliki peta ruangan, khususnya di Fakultas Teknik UHAMKA, di tiap lantai tidak terdapat peta ruangan yang menunjukan letak ruangan. Masalah selanjutnya ialah bagi calon mahasiswa yang ingin mendaftar namun belum sempat untuk berkunjung ke gedung kampus. Dari masalah yang sudah dijelaskan maka terbentuklah sebuah ide untuk membuat aplikasi yang dapat melihat peta ruangan dan menampilkan ruangan secara 360 derajat. Aplikasi ini dinamakan *mapping floor.*

Aplikasi mapping floor ini menggunakan marker yang dapat di scan dari aplikasi maupun barcode scanner biasa. Bagi calon mahasiswa yang ingin melihat keseluruhan ruangan dapat dengan mudah mengakses di aplikasi *mapping floor*. Vitur *augmented reality* digunakan dengan tujuan untuk menampilkan gambaran gedung dan tata letak ruangan secara 3 dimensi.

#### **2 Dasar teori**

*Engine Game* adalah sebuah sistem perangkat lunak *(software*) yang dirancang untuk pembuatan dan pengembangan suatu video *game*. *Engine Game* memberikan kemudahan dalam menciptakan konsep sebuah game yang akan dibuat. Mulai dari sistem *rendering*, *physics*, arsitektur suara *scripting*, A.I (*Artificial Intellegent*), dan bahkan sistem *networking*. *Game engine* dapat dikatakan sebagai jiwa dari seluruh aspek sebuah *game* [1].

**Unity** adalah sebuah *software game engine* untuk membuat *game* yang berbasis 3D. Unity juga mensupport pembuatan *game* dalam berbagai platform seperti Unity Web, Windows, Mac, Android, iOS, XBox, Playstation 3 dan Wii.

**Vuforia** adalah *Augmented Reality Software Development Kit* (SDK) untuk perangkat bergerak yang memungkinkan pembuatan *aplikasi Augmented Reality*. Gambar 1 menjelaskan alir sistem pembacaan marker atau *image processing* pada vuforia SDK di unity. Selain itu, vuforia juga menyediakan banyak sumber untuk memproses kamera, *image converter*, *tracker, application code, video background renderer*, *device database* dan *user defined targets*.

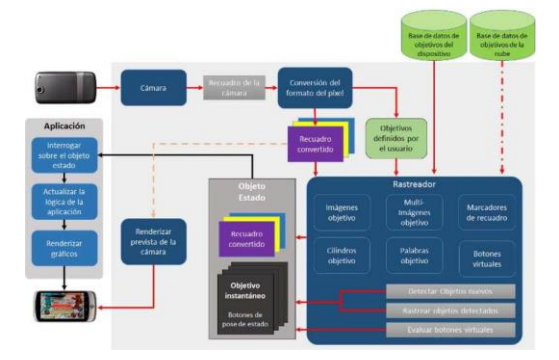

Gambar 1 Flowchart SDK Vuforia

**Kode QR** (*Quick Response*) merupakan bentuk evaluasi dari *barcode* yang biasanya kita lihat pada sebuah produk. Kode QR memuat berbagai informasi di dalamnya seperti Alamat URL, teks hingga nomor telepon, Kode QR biasanya diletakan diberbagai produk untuk menunjukan informasi tambahan dari produk tersebut. Selain itu anda dapat memasangnya di kartu nama anda sebagai tambahan informasi. Untuk membaca kode QR, dibutuhkan smartphone berkamera dan sebuah aplikasi pembaca QR. QR Kode yang umum di Jepang , jenis yang paling populer dari dua kode dimensi. Selain itu, ponsel terbaru Jepang dapat membaca kode ini dengan kamera mereka [2].

*Augmented Reality* (AR) dalam Bahasa Indonesia adalah realitas bertambah merupakan suatu perkembangan teknologi yang berjalan cepat dan merambah hampir ke berbagai bidang. Penggunaan teknolog ini dapat membantu dalam menyampaikan suatu informasi secara interaktif dan menarik. *Augmented reality* merupakan teknologi komputer yang mengkombinasikan antara dunia nyata dan data digital [3].

#### **3 Metodologi Penelitian**

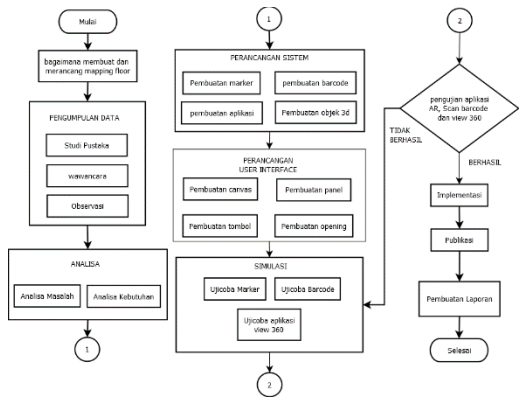

Gambar 2 diagram alir metode penelitian

Identifikasi masalah dan perumusan masalah. Pada tahap ini penulis melakukan identifikasi masalah, pada penelitian ini permasalahan yang terjadi sudah dijelaskan pada bab 1 beserta dengan perumusan masalah yang didapat.

#### **Pengumpulan Data.**

Pengumpulan data dilakukan untuk memperkuat alasan penulis untuk membuat aplikasi dan dalam melakukan penulisan laporan. Adapun metode yang digunakan penulis dalam mengumpulkan data ialah dengan :

- a. Studi Pustaka**.** Penulis mengumpulkan data dengan menggunakan media–media terutama buku dan pencarian data menggunakan internet.
- b. Wawancara. Dalam hal ini penulis melakukan Tanya jawab secara langsung kepada beberapa mahasiswa yang berada di lingkungan kampus sebelum dan sesudah *mapping floor* ini dibuat guna mendapatkan data yang akurat, dapat menyimpulkan masalah yang terjadi dan dapat mengevaluasi sistem.
- c. Observasi. Dalam hal ini observasi dilakukan dengan cara mendokumentasikan bantuk gedung dan ruangan yang ada di Gedung Teknik UHAMKA

#### **Analisa.**

Analisa dibagi menjadi 2 yaitu analisa masalah dan kebutuhan sistem.

- a. Analisa Masalah. Analisa masalah merupakan satu cara mengidentifikasi semua masalah-masalah terkait dengan penelitian yang akan dibuat. Pada penelitian ini masalah yang terjadi ialah bagaimana membuat sistem yang dapat menampilkan gambar ruangan dengan view 360 derajat, *Augmented Reality* dan memperoleh informasi dari peta per lantai hanya dengan menscan *barcode*.
- b. Analisa Kebutuhan Sistem. Analisa kebutuhan sistem untuk pembuatan aplikasi *mapping floor* dan semua kebutuhan perancangan akan dibahas di dalam bab empat.

#### **Perancangan Sistem.**

Setelah membuat konsep dan mengumpulkan data, maka didapatkan gambaran apa saja yang harus dikerjakan dan bagaimana cara mendesainnya. Dalam tahapan ini, terdapat beberapa tahap yang dilakukan, yaitu:

- a. Pembuatan *marker.* Pembuatan *marker* bertujuan sebagai media untuk menyimpan data *augmented reality* yang nantinya akan muncul apabila di *scan* oleh aplikasi *mapping floor*
- b. Pembuatan *barcode.* Pembuatan *barcode* bertujuan untuk menyimpan link info ruangan yang nantinya akan terlihat setelah *barcode* di scan oleh aplikasi *barcode scanner universal.*
- c. Pembuatan Objek 3D. Objek 3D berupa Objek gedung FT UHAMKA dan peta perlantai. Desain 3D digunakan sebagai objek dari *Augmented reality*.
- d. Pembuatan Aplikasi. Dalam pembuatan aplikasi, fitur yang akan dibuat ialah *view* ruangan yang dibagi perlantai secara 360 derajat dan scan *Augmented reality*.

#### **Perancangan** *User Interface.*

Setelah system dibuat, maka langkah selanjutnya ialah merancang tampilan *User Interface*. Terdapat beberapa tahapan dalam perancangan *User Interface* yaitu:

a. Pembuatan *Canvas.* Pembuatan *canvas* dilakukan sebagai alas dari tampilan aplikasi yang nantinya diisi dengan panel dan button.

- b. Pembuatan Panel. Pembuatan panel dilakukan sebagai background yang nantinya akan diisi oleh gambar dengan tipe .png. selain itu pembuatan panel dilakukan sebagai penanda transisi dari tampilan satu dengan tampilan lainnya.
	- c. Pembuatan Tombol. Pembuatan tombol dilakukan sebagai media untuk merpindah dari satu panel ke panel lain. Ketika tombol ditekan, maka tampilan panel akan berpindah ke panel lain sesuai dengan nama tombolnya.
	- d. Pembuatan *Opening.* Pembuatan opening dilakukan sebagai tampilan pembuka dari aplikasi. Tampilan yang akan dibuat dalam aplikasi ini akan menampilkan logo dari Teknik UHAMKA dan logo pembuat.

#### **Simulasi.**

Simulasi aplikasi dilakukan dengan beberapa tahap yaitu:

- **a.** Ujicoba *marker.* Ujicoba ini dilakukan guna mengetahui kualitas *marker* dan apakah data yang tersimpan di aplikasi bisa terbaca tanpa bertabrakan dengan data lain.
- **b.** Ujicoba *Barcode.* Ujicoba ini dilakukan untuk mengetahui apakan data yang terdapat didalam *barcode* dapat memanggil *link* peta *offline* yang tersimpan pada GDrive.
- **c.** Ujicoba Aplikasi *View* 360. Ujicoba dilakukan dengan cara membuka aplikasi *mapping floor* lalu memilih menu *view* 360. Ujicoba dilakukan untuk mengetahui apakah gambar yang dihasilkan sesuai dengan nama ruangan tersebut.

#### **Implementasi dan publikasi.**

Pengimplementasian dan publikasi dilakukan dengan cara membagikan link untuk mengunduh aplikasi *mapping floor*, menginstall aplikasi tersebut pada komputer yang terdapat dilobby dan menempelkan *barcode* dan *marker* yang sudah dibuat berdasarkan lantai.

#### **4 Temuan dan Pembahasan**

Perangkat Keras. Perangkat keras yang digunakan untuk membuat aplikasi ini menggunakan spesifikasi sebagai berikut:

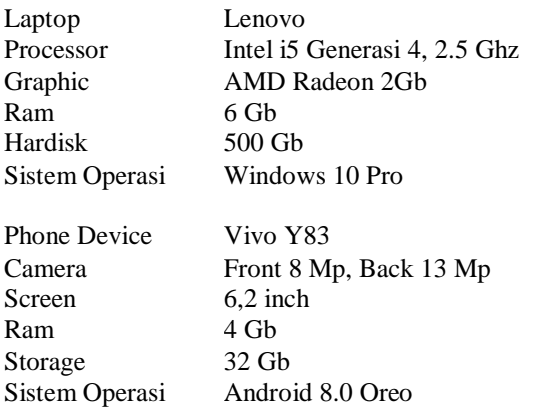

**Perangkat lunak.** Untuk membuat aplikasi ini dibutuhkan beberapa *software* guna membuat desain, script, *storyboard* pada aplikasi. Dalam hal ini *software* yang digunakan oleh penulis ialah :

- a. Unity
- b. *Barcode Generate*
- c. *Barcode Scaner*
- d. Sketchup
- e. Blender
- f. Photoshop

**Scenario**. Scenario dibuat dengan menggunakan *use case diagram.* Perancangan *use case diagram* ini digunakan untuk memahami interaksi dan kegiatan antara pengguna dan sistem. *Use case diagram* menggambarkan interaksi apa saja yang dilakukan pengguna dan sistem. *Use case diagram* dapat dilihat pada gambar 3.

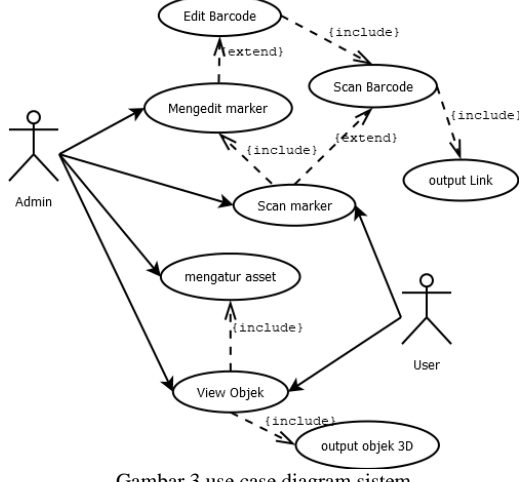

Gambar 3 use case diagram sistem

*Use Case diagram* menjelaskan urutan kegiatan yang dilakukan oleh admin dan user, seebagai berikut:

**Mengedit** *marker***.** Mengedit *marker* bertujuan untuk menambah, mengurangi atau mengubah *marker*. Tindakan yang dilakukan untuk mengedit *marker* dapat dilihat pada tabel 1.

Tabel 1 Usecase edit marker (sistem)

| Nama Usecase | Edit <i>marker</i>                                                                                                    |
|--------------|----------------------------------------------------------------------------------------------------|
| Aktor        | Admin                                                                                                    |
| Deskripsi    | Membuat, menambah dan mengedit<br>marker                                                                                                    |
| Alternatif   |                                                                                                    |
| Tindakan     | Mendesain marker sesuai dengan<br>a.<br>lantai<br>b.<br>Membuat barcode yang berisikan<br>link peta offline perlantai<br>Menggabungkan barcode ke dalam<br>$\mathbf{c}$ .<br>marker |

**Menscan** *Marker.* Menscan *marker* secara keseluruhan akan menghasilkan objek 3D sesuai dengan *marker* yang di scan, sedangkan jika menscan *barcode* pada *marker* akan membuka peta offline. Tindakan yang dilakukan untuk menscan *marker* dapat dilihat pada tabel 2.

| Nama Usecase | Scan <i>Marker</i>                                                                                                    |
|--------------|----------------------------------------------------------------------------------------------------|
| Aktor        | Admin & User                                                                                                    |
| Deskripsi    | Menscan <i>Marker</i> AR dan <i>Barcode</i>                                                                                                    |
| Alternatif   | Gambar 3D tidak akan terdeteksi<br>apabila <i>marker</i> tidak sesuai                                                                                                    |
| Tindakan     | a. Pilih tombol <i>View AR</i><br>b. Maka panel kamera Vuforia akan<br>terbuka.<br>c. Vuforia akan membaca marker<br>apabila marker sesuai dengan<br>data pada vuforia.<br>Setelah marker terbaca, maka<br>d.<br>objek 3D akan muncul.<br><i>Barcode</i> discan dengan aplikasi<br>e.<br>scan <i>barcode</i> universal<br>f. Setelah <i>barcode</i> terbaca, maka<br>akan membuka <i>link</i> menuju<br>Google Drive |

Tabel 2 Usecase scan marker (sistem)

**Mengatur** *Asset***.** Mengatur Asset dilakukan apabila terdapat perubahan bentuk desain dan ruangan. Tindakan yang dilakukan untuk Mengatur *Asset* dapat dilihat pada tabel 3.

Tabel 3. Usecase Mengatur Asset (sistem)

| Nama Usecase | Mengatur Asset                                                                                                    |
|--------------|----------------------------------------------------------------------------------------------------|
| Aktor        | Admin                                                                                                    |
| Deskripsi    | Mengedit gambar dan objek 3 Dimensi                                                                                                    |
| Alternatif   |                                                                                                    |
| Tindakan     | Panel AR untuk<br>mengedit,<br>a.<br>menambahkan atau menghapus<br>desain 3D.<br>Masuk ke panel view 360 untuk<br>b.<br>mengedit, menambahkan atau<br>menghapus gambar.<br>Setelah asset diatur, unity akan<br>$c_{\cdot}$<br>mencompile <i>asset</i> .<br>Render project unity<br>d. |

**Melihat objek.** Objek yang dapat dilihat terbagi menjadi 2 yaitu objek 3D dan objek foto 360 derajat. Tindakan yang dilakukan untuk melihat objek dapat dilihat pada tabel 4.

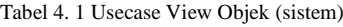

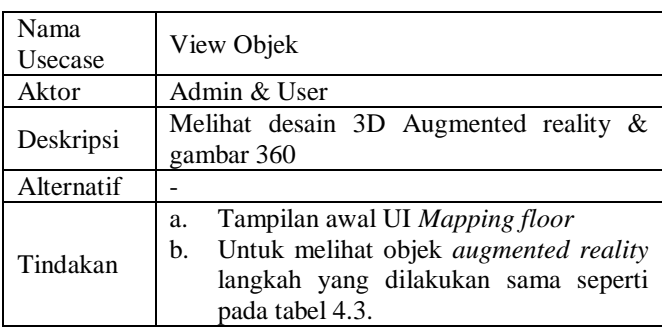

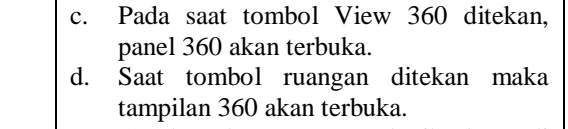

e. Gambar akan merespon ketika layar di geser kekanan ataupun ke kiri.

**Komponen view** dirancang dengan menggunakan komponen diagram. Perancangan Komponen diagram bertujuan untuk menggambarkan penempatan komponen-komponen yang digunakan untuk membuat aplikasi *mapping floor*. Komponen yang digunakan pada pembuatan aplikasi dapat dilihat pada gambar 4.

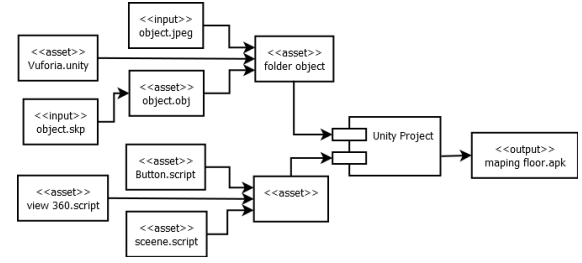

Gambar 4.Diagram Komponen mapping floor

**Implementasi** *Software* **dan** *Hardware.* Analisa dan perancangan yang dipaparkan pada bab sebelumnya telah menjelaskan bahwa aplikasi *mapping floor* berjalan pada sistem operasi android. Proses pembuatan aplikasi memerlukan beberapa hal seperti *software* (perangkat lunak) dan *hardware* (perangkat keras). Perangkat lunak yang digunakan bersifat *free* seperti JDK, SDK, dan Unity *(for student).*

Perangkat keras seperti handphone dengan sistem operasi android 8.0 (oreo) dan laptop dengan sistem operasi windows 10 pro yang digunakan untuk membuat dan menguji coba aplikasi dengan spesifikasi seperti yang sudah dijelaskan pada awal bab.

Dibawah adalah beberapa gambaran dari hasil pengimplementasian aplikasi yang dibuat.

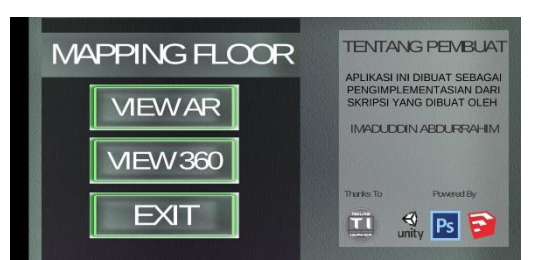

Gambar 5 intefface aplikasi

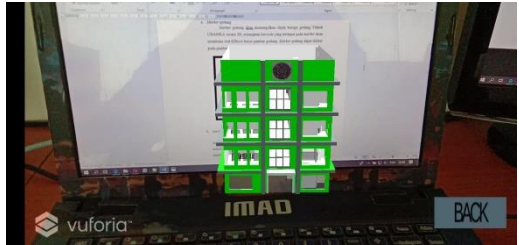

Gambar 6 Augmented Reality

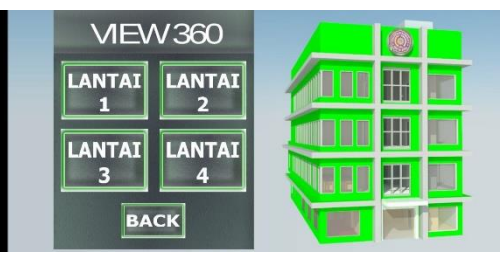

Gambar 7 interface lantai

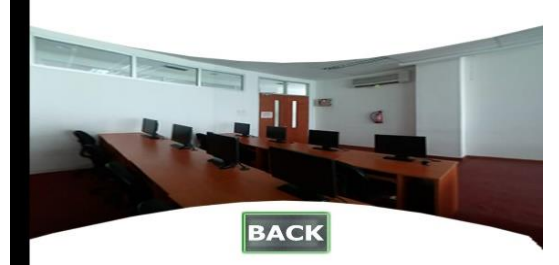

Gambar 8 view 360

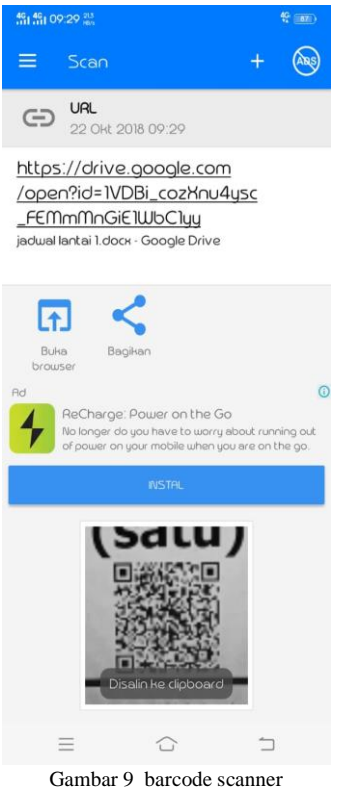

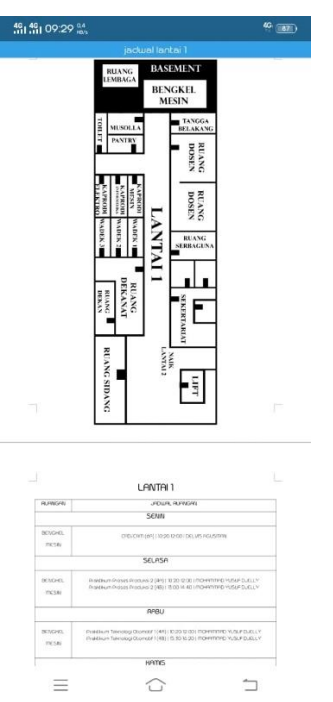

Gambar 10 view map offline

#### **5 Simpulan dan Saran**

Dari hasil pembuatan dan pengujian pada aplikasi *mapping floor* yang dilakukan oleh penulis menggunaka *engine game* Unity, maka terdapat beberapa hal yang dapat disimpulkan, yaitu:

- 1. Aplikasi mapping floor dapat menjadi solusi bagi calon mahasiswa yang ingin mendaftar namun belum sempat untuk berkunjung ke gedugn Teknik Uhamka.
- 2. Penggunaan barcode yang bersifat multifungsi dapat digunakan menggunakan aplikasi mapping floor maupun aplikasi *barcode universal.*
- 3. Barcode yang terdapat pada marker dapat memudahkan mahasiswa untuk mencari jadwal ataupun ruangan pada satu lantai tempat mahasiswa itu berada.

#### **Kepustakaan**

- [1] D. Fritsch and M. Kada, "Visualisation using game engines," Arch. ISPRS, vol. 35, p. B5, 2004.
- [2] "Unity Game engine, tools and multiplatform." [Online]. Available: http://unity3d.com/unity. [Accessed: 8-Feb 2018].
- **[3]** Siltanen, Sanni. "Theory and application of marker-based augmented reality". *VTT Science* 3.Espoo:Finland. 2012

# Estu Sinduningrum - Pembuatan Mapping Floor Menggunakan Engine Game Unity dan Barcode

*by* Estu Sinduningrum Uploaded By Lutfan Zulwaqar

**Submission date:** 25-Feb-2020 03:22PM (UTC+0700) **Submission ID:** 1263778557 **File name:** Mapping\_FloorMenggunakan\_Engine\_Game\_Unity\_dan\_Barcode\_2018.pdf (701.53K) **Word count:** 2230 **Character count:** 13482

PROSIDING Seminar Nasional Teknologi, Kualitas dan Aplikasi

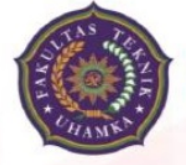

## "REVOLUSI INDUSTRI 4.0 : INTEGRASI KEILMUAN **DAN KESIAPAN TEKNOLOGI"**

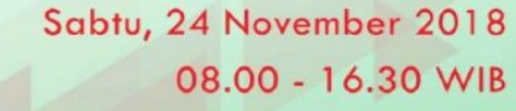

SEMINAR NASIONAL

**TEKNOKA** 

Aula Ahmad Dahlan Lantai 6 Gedung A FKIP UHAMKA Jl. Tanah Merdeka Kp. Rambutan, Ciracas, Jakarta Timur

## **PEMBICARA**

Dr. Ir. Erry Ricardo Nurzal, MT. MPA Ka Biro Perencanaan Kemenristek Dikti

Dra. Endang S. Soesilowati, Ph.D Peneliti Bidang Industri dan Perdagangan LIPI PUSAT

Ir. Oskar Riandi, M.Sc Direktur PT. Bahasa Kita Penemu Software Natula

PENYELENGGARA : FAKULTAS TEKNIK UHAMKA V Jl. Tanah Merdeka No. 6 Kp. Rambutan, Ciracas, Jakarta Timur **8** (021) 8400941 (021) 87782739 eknoka@uhamka.ac.id www teknoka.uhamka.ac.id

**DIDUKUNG OLEH:** 

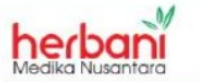

dewaweb

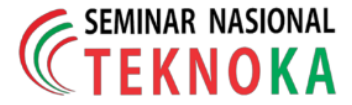

#### Pembuatan Mapping Floor Menggunakan Engine Game Unity dan **Barcode**

Imaduddin Abdurrahim\*, Estu Sinduningrum & Atiqah Meutia Hilda

Fakultas Teknik Uhamka, Jalan Tanah Merdeka No.6, RT.1/RW.5, Rambutan, Ciracas, RT.11/RW.2, Rambutan, Ciracas, Kota Jakarta Timur, Daerah Khusus Ibukota Jakarta 13830, Telp, (021) 8400941, Website: https://uhamka.ac.id/id/fakultas/fakultas-teknik/, Imaduddinbk@gmail.com.

**Abstrak** - Peta ruangan dan penanda jalan sangat penting untuk memberitahu lokasi dan tempat yang ingin dituju. Penanda jalan sudah hampir tersebar dimana mana. Namun permasalahannya ialah tidak semua tempat memiliki peta ruangan, khususnya di Fakultas Teknik UHAMKA, di tiap lantai tidak terdapat peta ruangan yang menunjukan letak ruangan. Dengan adanya mapping floor berbasis barcode, mahasiswa ataupun bukan mahasiswa hanya tinggal menscan barcode untuk mencari ruangan dan info ruangan. Barcode mapping ini dibuat dengan mekanisme sederhana untuk memudahkan pengguna mengakses dan mengunduh map offline dengan format PNG yang sudah dibuat dengan tanda lokasi pada saat melakukan scan. Lalu aplikasi mapping floor dapat memberikan simulasi pemetaan ruangan secara per lantai sehingga pengguna dapat melihat view dengan 360 derajat. Aplikasi tersebut dibuat dengan menggunakan engine unity. Pengimplementasian aplikasi dan barcode dilakukan di Gedung Fakultas Teknik UHAMKA. Data yang ditampilkan di dalam barcode berupa nama ruangan, kapasitas ruangan dan keterangan detail ruangan.

Kata kunci: Mapping floor, Unity, Barcode dan Engine Game

#### 1 Pendahuluan

Perkembangan teknologi saat ini sudah sangat maju. Dahulu ingin pergi ke suatu tempat, orang-orang hanya saat mengandalkan penanda jalan seadanya guna menuntun sampai tujuan. Namun sekarang, untuk mencari lokasi dan tempat yang ingin dituju, hanya tinggal membuka maps online yang sudah disediakan pada ponsel pintar yang dimiliki. Permasalahannya ialah tidak semua tempat maps online memiliki peta ruangan, khususnya di Fakultas Teknik UHAMKA, di tiap lantai tidak terdapat peta ruangan yang menunjukan letak ruangan. Masalah selanjutnya ialah bagi calon mahasiswa yang ingin mendaftar namun belum sempat untuk berkunjung ke gedung kampus. Dari masalah yang sudah dijelaskan maka terbentuklah sebuah ide untuk membuat aplikasi yang dapat melihat peta ruangan dan menampilkan ruangan secara 360 derajat. Aplikasi ini dinamakan mapping floor.

Aplikasi mapping floor ini menggunakan marker yang dapat di scan dari aplikasi maupun barcode scanner biasa. Bagi calon mahasiswa yang ingin melihat keseluruhan ruangan dapat dengan mudah mengakses di aplikasi mapping floor. Vitur augmented reality digunakan dengan tujuan untuk menampilkan gambaran gedung dan tata letak ruangan secara 3 dimensi.

#### Dasar teori

Engine Game adalah sebuah sistem perangkat lunak (software) yang dirancang untuk pembuatan dan<br>pengembangan-suatu video game. Engine Game memberikan kemudahan dalam menciptakan konsep sebuah game yang akan dibuat. Mulai dari sistem rendering, physics, arsitektur suara scripting, A.I (Artificial Intellegent), dan bahkan sistem networking. Game engine dapat dikatakan sebagai jiwa dari seluruh aspek sebuah game [1].

Unity adalah sebuah son vare game engine untuk membuat game yang berbasis 3D. Unity juga mensupport pembuatan game dalam berbagai platform seperti Unity Web, Windows, Mat. Android, iOS, XBox, Playstation 3 dan Wii.

Vuforia adalah Augmented Reality Software Development Kit (SDK) untuk perangkat bergerak yang memungkinkan pembuatan aplikasi Augmented Reality. Gambar 1 menjelaskan alir sistem pembacaan marker atau image processing pada vuforia SDK 2 i unity. Selain itu, vuforia juga menyediakan banyak sumber untuk memproses kamera, image converter, tracker, application code, video background renderer, device database dan user defined targets.

Dipresentasikan pada Tanggal 24 November 2018 Copyright © 2018 FT - UHAMKA. - All rights reserved I Abdurrahim, E Sinduningrum & A M Hilda

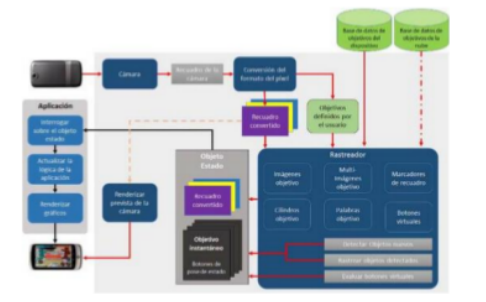

Gambar 1 Flowchart SDK Vuforia

Kode QR (Quick Response) merupakan bentuk evaluasi dari barcode yang biasanya kita lihat pada sebuah produk. Kode OR memuat berbagai informasi di dalamnya seperti Alamat URL, teks hingga nomor telepon, Kode QR biasanya diletakan diberbagai produk untuk menunjukan informasi tambahan dari produk tersebut. Selain itu anda dapat memasangnya di kartu nama anda sebagai tambahan informasi. Untuk membaca kode QR, dibutuhl 5h smartphone berkamera dan sebuah aplikasi pembaca QR. QR Kode yang umum di Jepang, jenis yang paling populer dari dua kode dimensi. Selain itu, ponsel terbaru Jepang dapat membaca ko<sup>2</sup> ini dengan kamera mereka [2].

Augmented Reality (AR) dalam Bahasa Indonesia adalah realitas bertambah merupakan suatu perkembangan teknologi yang berjalan cepat dan merambah hampir ke berbagai bidang. Penggunaan teknolog ini dapat membantu dalam 2 enyampaikan suatu informasi secara interaktif dan menarik. Augmented reality merupakan teknologi komputer yang mengkombinasikan antara dunia nyata dan data digital [3].

#### 3 Metodologi Penelitian

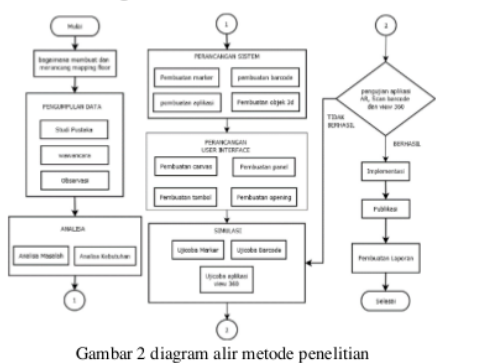

Identifikasi masalah dan perumusan masalah. Pada tahap ini penulis melakukan identifikasi masalah, pada penelitian ini permasalahan yang terjadi sudah dijelaskan pada bab 1 beserta dengan perumusan masalah yang didapat.

#### Pengumpulan Data.

Pengumpulan data dilakukan untuk memperkuat alasan penulis untuk membuat aplikasi dan dalam melakukan

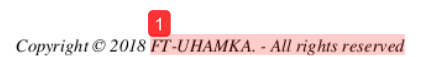

penulisan laporan. Adapun metode yang digunakan penulis dalam mengumpulkan data ialah dengan:

- Studi Pustaka. Penulis mengumpulkan data dengan a. menggunakan media-media terutama buku dan pencarian data menggunakan internet.
- Wawancara. Dalam hal ini penulis melakukan Tanya jawab secara langsung kepada beberapa mahasiswa yang berada di lingkungan kampus sebelum dan sesudah mapping floor ini dibuat guna mendapatkan data yang akurat, dapat menyimpulkan masalah yang terjadi dan dapat mengevaluasi sistem.
- Observasi. Dalam hal ini observasi dilakukan dengan c. cara mendokumentasikan bantuk gedung dan ruangan yang ada di Gedung Teknik UHAMKA

#### Analisa.

Analisa dibagi menjadi 2 yaitu analisa masalah dan kebutuhan sistem.

- Analisa Masalah. Analisa masalah merupakan satu cara a. mengidentifikasi semua masalah-masalah terkait dengan penelitian yang akan dibuat. Pada penelitian ini masalah yang terjadi ialah bagaimana membuat sistem yang dapat menampilkan gambar ruangan dengan view 360 derajat, Augmented Reality dan memperoleh informasi dari peta per lantai hanya dengan menscan barcode.
- Analisa Kebutuhan Sistem. Analisa kebutuhan sistem b. untuk pembuatan aplikasi *mapping floor* dan semua kebutuhan perancangan akan dibahas di dalam bab empat.

#### Perancangan Sistem.

Setelah membuat konsep dan mengumpulkan data, maka didapatkan gambaran apa saja yang harus dikerjakan dan bagaimana cara mendesainnya. Dalam tahapan ini, terdapat beberapa tahap yang dilakukan, yaitu:

- Pembuatan marker. Pembuatan marker bertujuan sebagai a. media untuk menyimpan data augmented reality yang nantinya akan muncul apabila di scan oleh aplikasi mapping floor
- Pembuatan barcode. Pembuatan barcode bertujuan b. untuk menyimpan link info ruangan yang nantinya akan terlihat setelah barcode di scan oleh aplikasi barcode scanner universal.
- Pembuatan Objek 3D. Objek 3D berupa Objek gedung c. FT UHAMKA dan peta perlantai. Desain 3D digunakan sebagai objek dari Augmented reality.
- d. Pembuatan Aplikasi. Dalam pembuatan aplikasi, fitur yang akan dibuat ialah view ruangan yang dibagi perlantai secara 360 derajat dan scan Augmented reality.

#### Perancangan User Interface.

Setelah system dibuat, maka langkah selanjutnya ialah merancang tampilan User Interface. Terdapat beberapa tahapan dalam perancangan User Interface yaitu:

Pembuatan Canvas. Pembuatan canvas dilakukan a. sebagai alas dari tampilan aplikasi yang nantinya diisi dengan panel dan button.

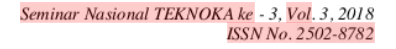

- Pembuatan Panel. Pembuatan panel dilakukan sebagai b. background yang nantinya akan diisi oleh gambar dengan tipe .png. selain itu pembuatan panel dilakukan sebagai penanda transisi dari tampilan satu dengan tampilan lainnya.
- c. Pembuatan Tombol. Pembuatan tombol dilakukan sebagai media untuk merpindah dari satu panel ke panel lain. Ketika tombol ditekan, maka tampilan panel akan berpindah ke panel lain sesuai dengan nama tombolnya.
- d. Pembuatan Opening. Pembuatan opening dilakukan sebagai tampilan pembuka dari aplikasi. Tampilan yang akan dibuat dalam aplikasi ini akan menampilkan logo dari Teknik UHAMKA dan logo pembuat.

#### Simulasi.

Simulasi aplikasi dilakukan dengan beberapa tahap yaitu:

- a. Ujicoba marker. Ujicoba ini dilakukan guna mengetahui kualitas marker dan apakah data yang tersimpan di aplikasi bisa terbaca tanpa bertabrakan dengan data lain.
- **b.** Ujicoba Barcode. Ujicoba ini dilakukan untuk mengetahui apakan data yang terdapat didalam barcode dapat memanggil link peta offline yang tersimpan pada GDrive.
- c. Ujicoba Aplikasi View 360. Ujicoba dilakukan dengan cara membuka aplikasi mapping floor lalu memilih menu view 360. Ujicoba dilakukan untuk mengetahui apakah gambar yang dihasilkan sesuai dengan nama ruangan tersebut.

#### Implementasi dan publikasi.

Pengimplementasian dan publikasi dilakukan dengan cara membagikan link untuk mengunduh aplikasi mapping floor, menginstall aplikasi tersebut pada komputer yang terdapat dilobby dan menempelkan barcode dan marker yang sudah dibuat berdasarkan lantai.

#### 4 Temuan dan Pembahasan

Perangkat Keras. Perangkat keras yang digunakan untuk membuat aplikasi ini menggunakan spesifikasi sebagai berikut:

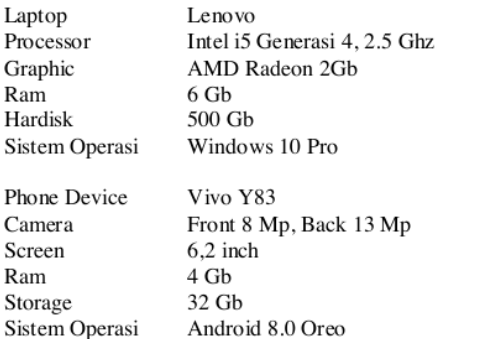

Perangkat lunak. Untuk membuat aplikasi ini dibutuhkan beberapa software guna membuat desain, script,

storyboard pada aplikasi. Dalam hal ini software yang digunakan oleh penulis ialah:

- a. Unity
- b. Barcode Generate
- c. Barcode Scaner
- d. Sketchup
- e. Blender
- f. Photoshop

Scenario. Scenario dibuat dengan menggunakan use case diagram. Perancangan use case diagram ini digunakan untuk memahami interaksi 7 an kegiatan antara pengguna dan sistem. Use case diagram menggambarkan interaksi apa saja yang dilakukan pengguna dan sistem. Use case diagram dapat dilihat pada gambar 3.

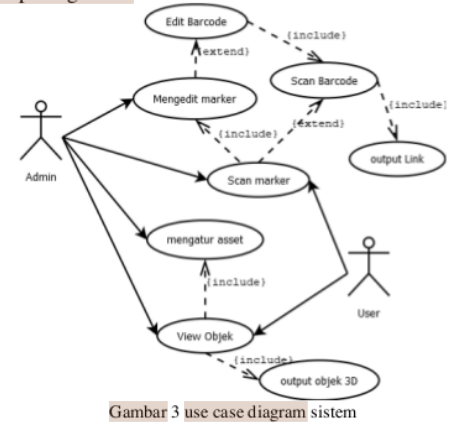

Use Case diagram menjelaskan urutan kegiatan yang dilakukan oleh admin dan user, seebagai berikut:

Mengedit marker. Mengedit marker bertujuan untuk menambah, mengurangi atau mengubah marker. Tindakan yang dilakukan untuk mengedit marker dapat dilihat pada tabel 1.

Tabel 1 Usecase edit marker (sistem)

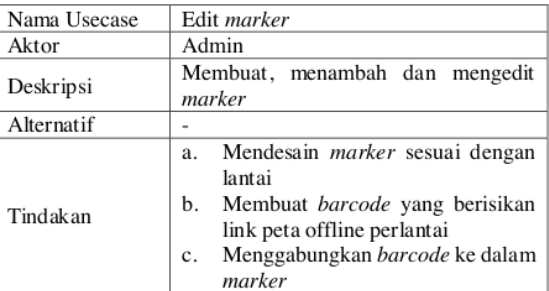

Menscan Marker. Menscan marker secara keseluruhan akan menghasilkan objek 3D sesuai dengan marker yang di scan, sedangkan jika menscan barcode pada marker akan membuka 6 ta offline. Tindakan yang dilakukan untuk menscan marker dapat dilihat pada tabel 2.

Copyright © 2018 FT-UHAMKA. - All rights reserved

#### I Abdurrahim, E Sinduningrum & A M Hilda

Tabel 2 Usecase scan marker (sistem)

| Nama Usecase | Scan Marker                                                                                                    |
|--------------|----------------------------------------------------------------------------------------------------|
| Aktor        | Admin & User                                                                                                    |
| Deskripsi    | Menscan Marker AR dan Barcode                                                                                                    |
| Alternatif   | Gambar 3D tidak akan terdeteksi<br>apabila <i>marker</i> tidak sesuai                                                                                                    |
| Tindakan     | Pilih tombol View AR<br>а.<br>Maka panel kamera Vuforia akan<br>b.<br>terbuka.<br>c. Vuforia akan membaca marker<br>apabila marker sesuai dengan<br>data pada vuforia.<br>Setelah marker terbaca, maka<br>d.<br>objek 3D akan muncul.<br>Barcode discan dengan aplikasi<br>e.<br>scan <i>barcode</i> universal<br>f.<br>Setelah barcode terbaca, maka<br>akan membuka <i>link</i> menuju<br>Google Drive |

Mengatur Asset. Mengatur Asset dilakukan apabila terdapat perubahan bentuk desain 6 an ruangan. Tindakan yang dilakukan untuk Mengatur Asset dapat dilihat pada tabel 3.

Tabel 3. Usecase Mengatur Asset (sistem)

| Nama Usecase | Mengatur Asset                                                                                                    |
|--------------|----------------------------------------------------------------------------------------------------|
| Aktor        | Admin                                                                                                    |
| Deskripsi    | Mengedit gambar dan objek 3 Dimensi                                                                                                  |
| Alternatif   |                                                                                                    |
| Tindakan     | untuk<br>Panel<br>AR<br>mengedit,<br>a.<br>menambahkan atau<br>menghapus<br>desain 3D.<br>Masuk ke panel <i>view</i> 360 untuk<br>b. |
|              | mengedit, menambahkan<br>atau<br>menghapus gambar.                                                                                   |
|              | Setelah asset diatur, unity akan<br>c.<br>mencompile <i>asset</i> .                                                                  |
|              | Render project unity<br>d.                                                                                                    |

Melihat objek. Objek yang dapat dilihat terbagi menjadi 2 yaitu objek 3D dan objek foto 360 derajat. Tindakan yang dilakukan untuk melihat objek dapat dilihat pada tabel 4.

Tabel 4. 1 Usecase View Objek (sistem)

| Nama<br>Usecase | View Objek                                                                                                    |
|-----------------|----------------------------------------------------------------------------------------------------|
| Aktor           | Admin & User                                                                                                    |
| Deskripsi       | Melihat desain 3D Augmented reality &<br>gambar 360                                                                                                  |
| Alternatif      |                                                                                                    |
| Tindakan        | Tampilan awal UI Mapping floor<br>a.<br>Untuk melihat objek <i>augmented reality</i><br>b.<br>langkah yang dilakukan sama seperti<br>pada tabel 4.3. |

Copyright © 2018 FT-UHAMKA. - All rights reserved

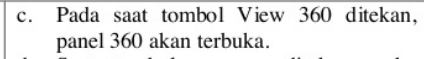

- Saat tombol ruangan ditekan maka d. tampilan 360 akan terbuka.
- Gambar akan merespon ketika layar di e. geser kekanan ataupun ke kiri.

Komponen view dirancang dengan menggunakan komponen diagram. Perancangan Komponen diagram bertujuan untuk menggambarkan penempatan komponen-komponen yang digunakan untuk membuat aplikasi mappin 6 loor. Komponen yang digunakan pada pembuatan aplikasi dapat dilihat pada gambar 4.

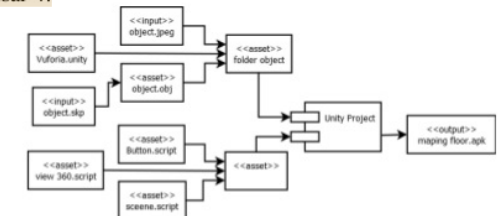

Gambar 4.Diagram Komponen mapping floor

Implementasi Software dan Hardware. Analisa dan perancangan yang dipaparkan pada bab sebelumnya telah menjelaskan bahwa aplikasi *2 apping floor* berjalan pada sistem operasi android. Proses pembuatan aplikasi memerlukan beberapa hal seperti software (perangkat lunak) dan hardware (perangkat keras). Perangkat lunak yang digunakan bersifat free seperti JDK, SDK, dan Unity (for student).

Perangkat keras seperti handphone dengan sistem operasi android 8.0 (oreo) dan laptop dengan sistem operasi windows 10 pro yang digunakan untuk membuat dan menguji coba aplikasi dengan spesifikasi seperti yang sudah dijelaskan pada awal bab.

Dibawah adalah beberapa gambaran dari hasil pengimplementasian aplikasi yang dibuat.

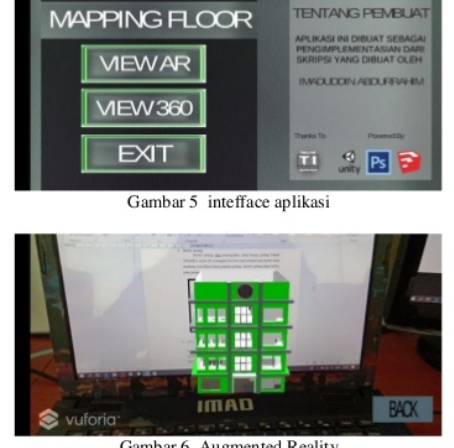

Gambar 6 Augmented Reality

Seminar Nasional TEKNOK. 1kg - 3, Vol. 3, 2018 **ISSN No. 2502-8782** 

#### I Abdurrahim, E Sinduningrum & A M Hilda

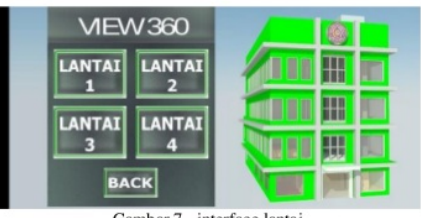

Gambar 7 interface lantai

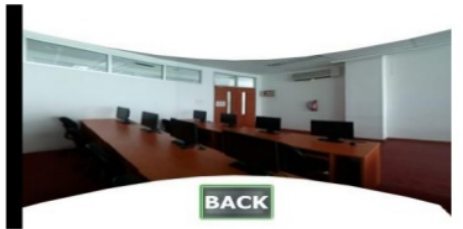

Gambar 8 view 360

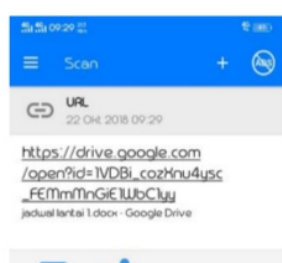

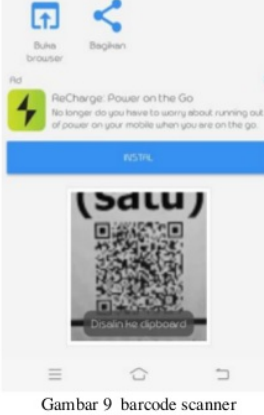

 $\equiv$  $\circ$ n Gambar 10 view map offline

#### 5 Simpulan dan Saran

Dari hasil pembuatan dan pengujian pada aplikasi mapping floor yang dilakukan ozh penulis menggunaka engine game Unity, maka terdapat beberapa hal yang dapat disimpulkan, yaitu:

- 1. Aplikasi mapping floor dapat menjadi solusi bagi calon mahasiswa yang ingin mendaftar namun belum sempat untuk berkunjung ke gedugn Teknik Uhamka.
- 2. Penggunaan barcode yang bersifat multifungsi dapat digunakan menggunakan aplikasi mapping floor maupun aplikasi barcode universal.
- 3. Barcode yang terdapat pada marker dapat memudahkan mahasiswa untuk mencari jadwal ataupun ruangan pada satu lantai tempat mahasiswa itu berada.

#### Kepustakaan

- $\vert 8 \vert$ D. Fritsch and M. Kada, "Visualisation using game engines," Arch.  $[1]$ ISPRS, vol. 35, p. B5, 2004.  $|8$
- "Unity Game engine, tools and multiplatform." [Online]. Available:  $[2]$ http://unity3d.com/unity. [Accessed: 8-Feb 2018].
- $[3]$ Siltanen, Sanni. "Theory and application of marker-based augmented reality". VTT Science 3.Espoo:Finland. 2012

Copyright © 2018 FT-UHAMKA. - All rights reserved

Seminar Nasional TEKNOKA ke - 3, Vol. 3, 2018 ISSN No. 2502-8782

 $I - 21$ 

## Estu Sinduningrum - Pembuatan Mapping Floor Menggunakan Engine Game Unity dan Barcode

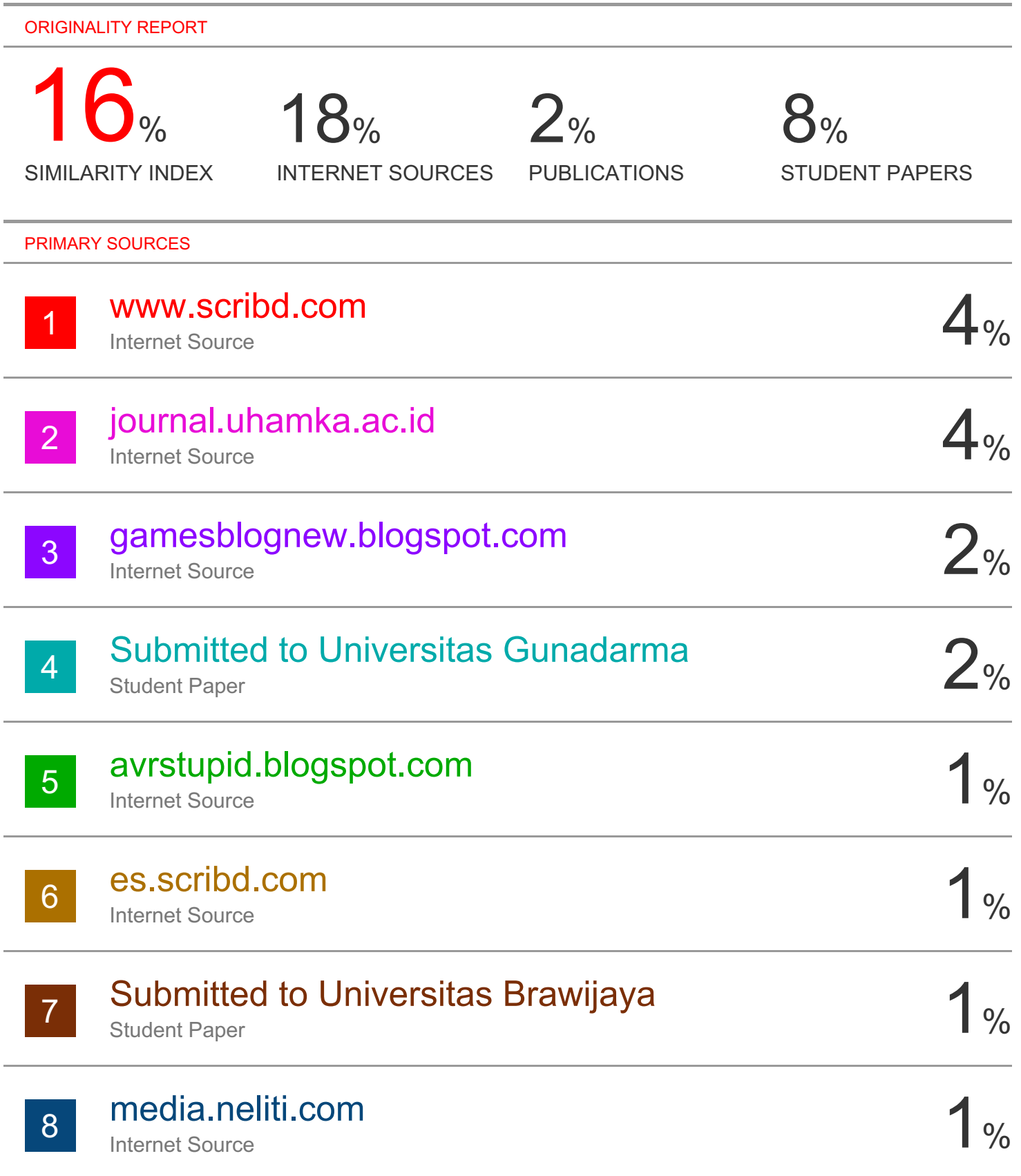

![](_page_24_Picture_148.jpeg)